# **Inserting an Image**

#### **Tabled of Contents**

- [Using a Placeholder](#page-0-0)
- [Using the Image Modifier](#page-0-1)
- [Sample Code](#page-1-0)

WordWriter allows you to insert jpg, gif, bmp, and png images in merge fields. You can insert images repeat block and main document merge fields. There are two ways to insert an image into a merge field:

## <span id="page-0-0"></span>**Using a Placeholder**

To insert an image in a merge field using a placeholder:

- 1. Create or open a WordWriter template (for instructions, see Creating a WordWriter Template).
- 2. Place the cursor within a merge field.
- 3. Open the **Insert** menu and select **Picture -> From File...**
- 4. Select a jpg, gif, bmp, or png image to insert in the merge field. (WordWriter does not support other image formats.)
- 5. Optional: Resize the image.
- 6. Save the template.

If you are using a database as a data source, the column that corresponds to the merge field containing the image must be of type BLOB ("Image" in SQL Server). If the data source is an array of objects, the value that corresponds to the merge field containing the image should be a simple byte array.

For more information about different data sources see [Using a Database as a Data Source](http://wiki.softartisans.com/display/WW8/Using+a+Database+as+a+Data+Source) and [Using an Array as a Data Source](http://wiki.softartisans.com/display/WW8/Using+an+Array+as+a+Data+Source).

**New to v8.6.1** - the data type can be specified as either BLOB/byte array or as string file path to the image file on the server.

To specify how WordWriter should scale the image:

- 1. Right-click the image and select **Format Picture...**
- 2. Select the **Size** tab.
- 3. Check or uncheck **Lock aspect ratio**.
- 4. Check or uncheck **Relative to original picture size** .

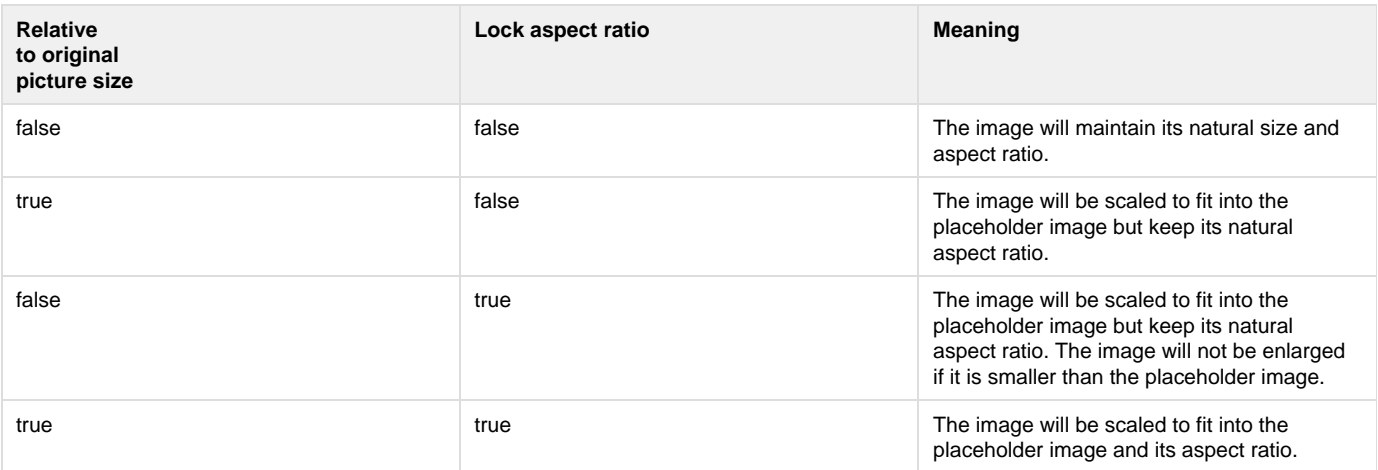

## <span id="page-0-1"></span>**Using the Image Modifier**

To insert an image in a merge field using the "image" modifier:

- 1. Create or open a WordWriter template (for instructions, see Creating a WordWriter Template).
- 2. Add the "image" modifier in parentheses to the merge field in which you want to insert the image. For example, change <<Product.Image>> to <<Product.Image(image)>>
- 3. Optional: Set the "image" modifier's sizing arguments. For example, <<Product.Image(image(1,600,600))>> . The second and third parameters specify width and height, respectively, in twips. You can also use standard abbreviations to specify centimeters (cm), inches (in), or points (pt) when you use a template with the Office Open XML (.docx) format. The first argument tells WordWriter how to scale the image:

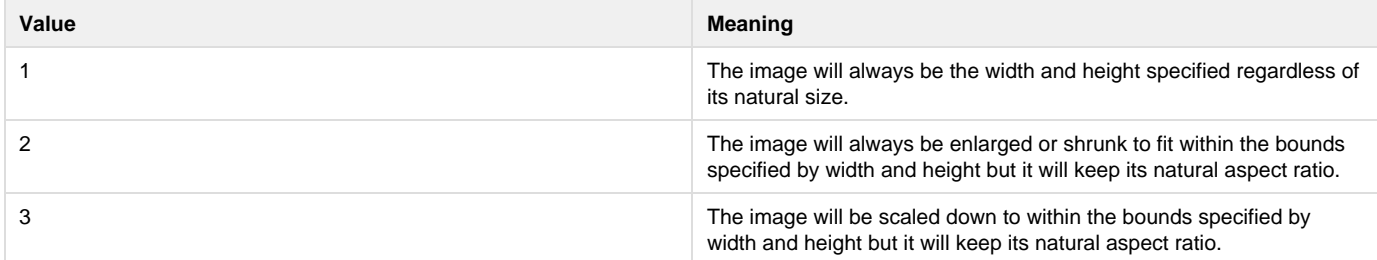

If you are using a database as a data source, the column that corresponds to the merge field containing the image must be of type BLOB ("Image" in SQL Server). If the data source is an array of objects, the value that corresponds to the merge field containing the image should be a simple byte array.

**New to v8.6.1** - the data type can be specified as either BLOB/byte array or as string file path to the image file on the server.

### <span id="page-1-0"></span>**Sample Code**

If you are using WordWriter v8.6.1, you can insert an image directly from a file. The sample below shows how.

#### **OfficeWriter v8.6.1 - Inserting an Image from a file**

```
WordTemplate wt = new WordTemplate();
//image from a file path
string newImage = @"C:\times.P";
//create a string array of field names.
//the field names must be the same as the merge field
//names in the template.
string[] arrfields = { "Product .Image(image1, 600, 600) ) " };
//create an object array of values
//ordinal numbers match those of the fields array
object[] arrvalues = {newImage};
//set the data source
wt.SetDataSource(arrvalues, arrfields, "ImageSource");
//process the data
wt.Process();
```
In earlier versions of WordWriter, the image must first be put into a byte array.

#### **Inserting an Image from a byte array**

```
//create byte array from image
byte[] imgArray = File.ReadAllBytes(@"C:\image.png");
//create an object array of values
//ordinal numbers match those of the fields array
object[] arrvalues = {imgArray};
//create a string array of field names.
//the field names must be the same as the merge field
//names in the template.
string[] arrfields = { "Product.Image(image1,600,600))" };
//set the data source
wt.SetDataSource(arrvalues, arrfields, "ImageSource");
wt.Process();
```
For more sample code see the [Insert Image Demo.](http://wiki.softartisans.com/display/WW8/Insert+Image+Demo)